# Magister.

# Kennismaking voor brugklassers met Magister Magister App

Mei 2023

 $FADI$  $FC$ 

### Voor alle schoolzaken kun je een app of een website gebruiken:

De Magister app Leerling of Ouder op je mobiel of tablet.

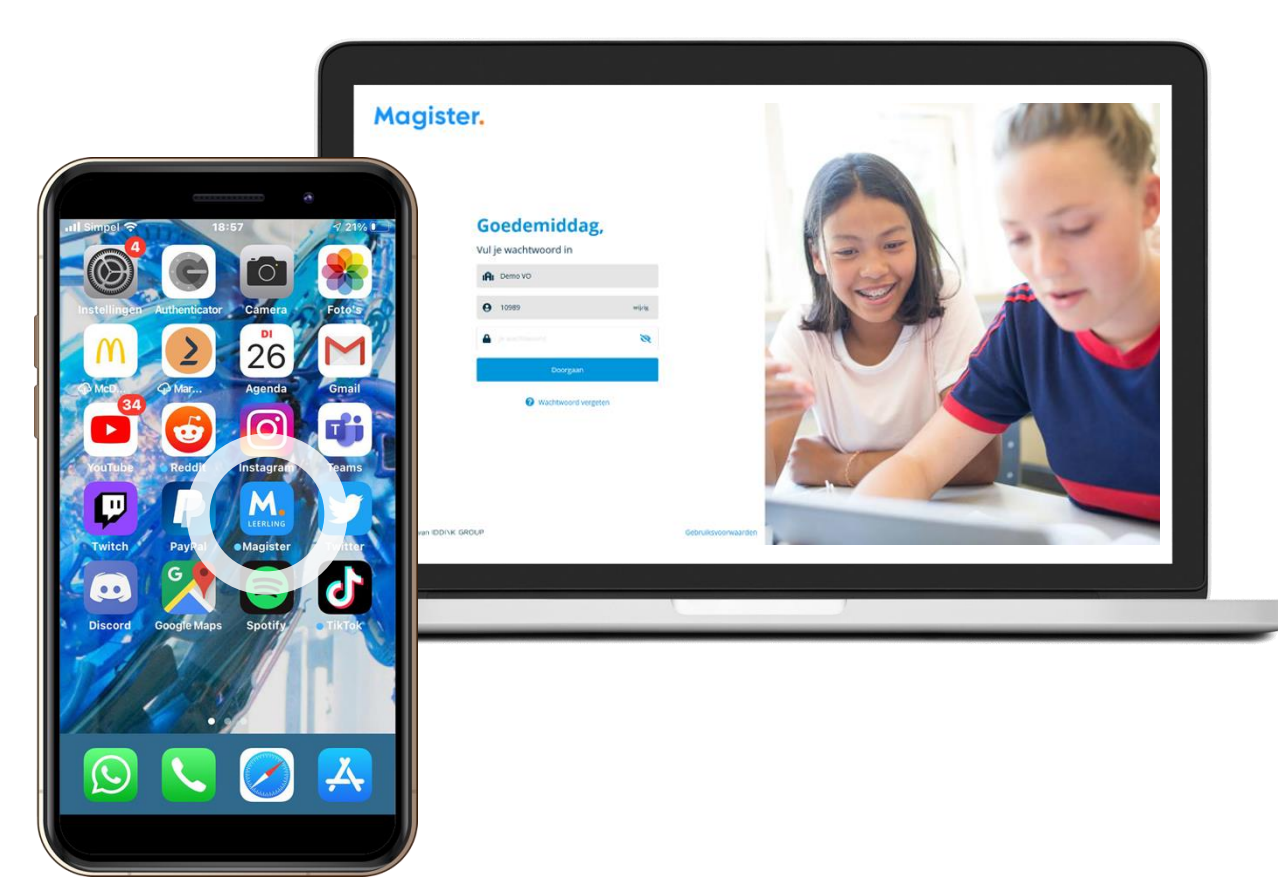

Magister Web op je PC, laptop of tablet.

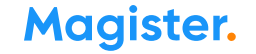

# 1<sup>e</sup> keer inloggen in de app Magister Leerling doe je zo:

Je downloadt de app Magister Leerling in de App Store of Google Play.

**S** Download in de Google play

Log daarna in met je gebruikersnaam en wachtwoord. Deze krijg je van je school.

*Je ouders krijgen eigen inloggegevens.*

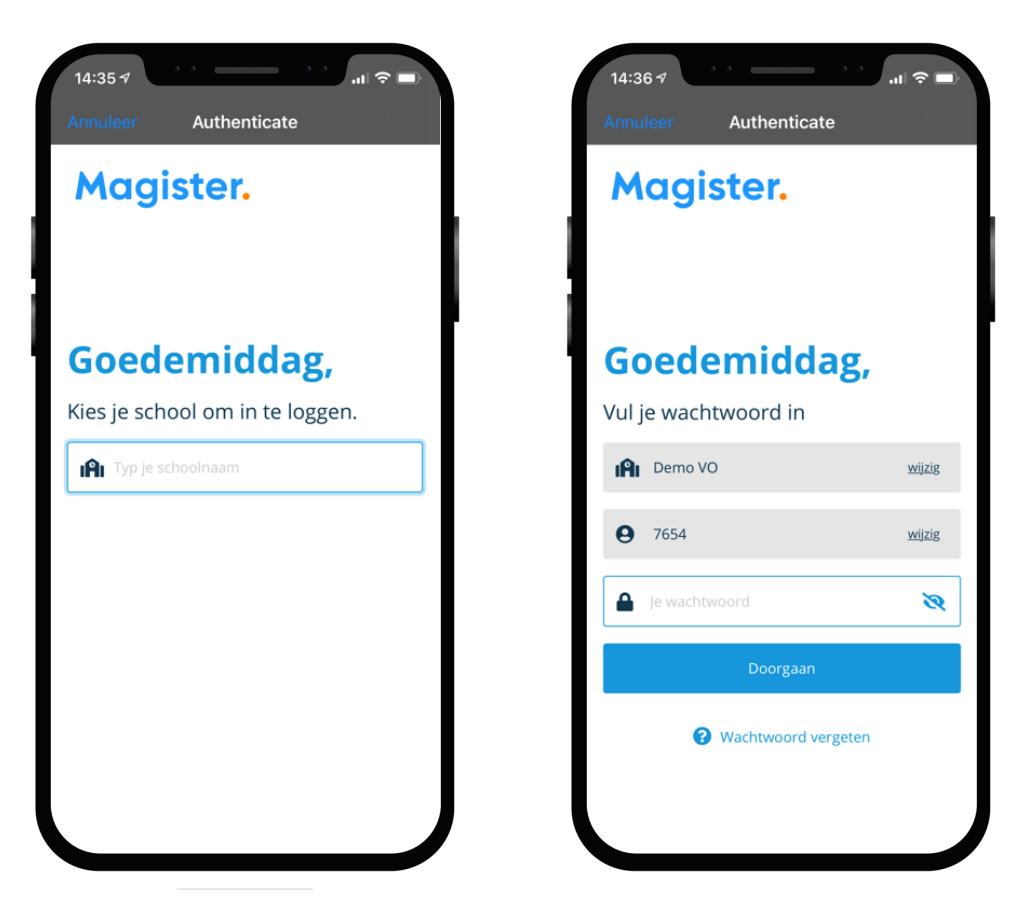

Als je je wachtwoord bent vergeten of het moet veranderen:

Ben je je wachtwoord kwijt?

Ga naar:

Mijn.porteum.nl

En volg de stappen zoals in de handleiding op [www.porteum.nl/start](http://www.porteum.nl/start) onder het kopje wachtwoord vergeten.

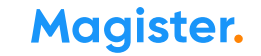

### Dit kun je allemaal in de App Magister Leerling:

In het hoofdmenu kun je snel wisselen naar een ander onderdeel in Magister.

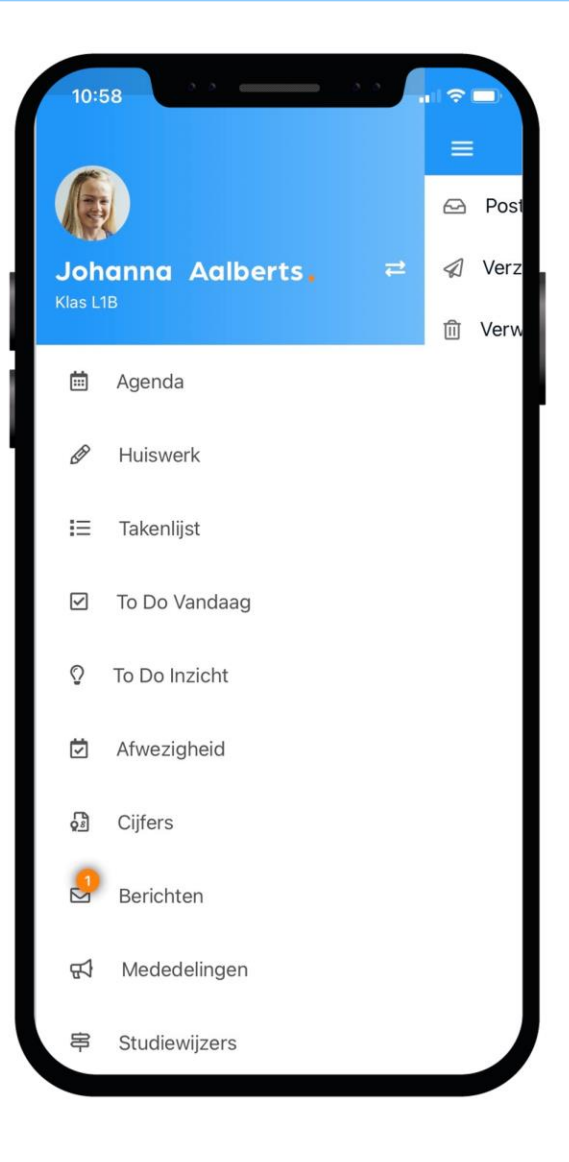

#### Dit is je Agenda in de app:

Je ziet altijd het rooster met je lessen en andere afspraken in Magister.

Bij de les staat het huiswerk en of je eventueel een toets hebt.

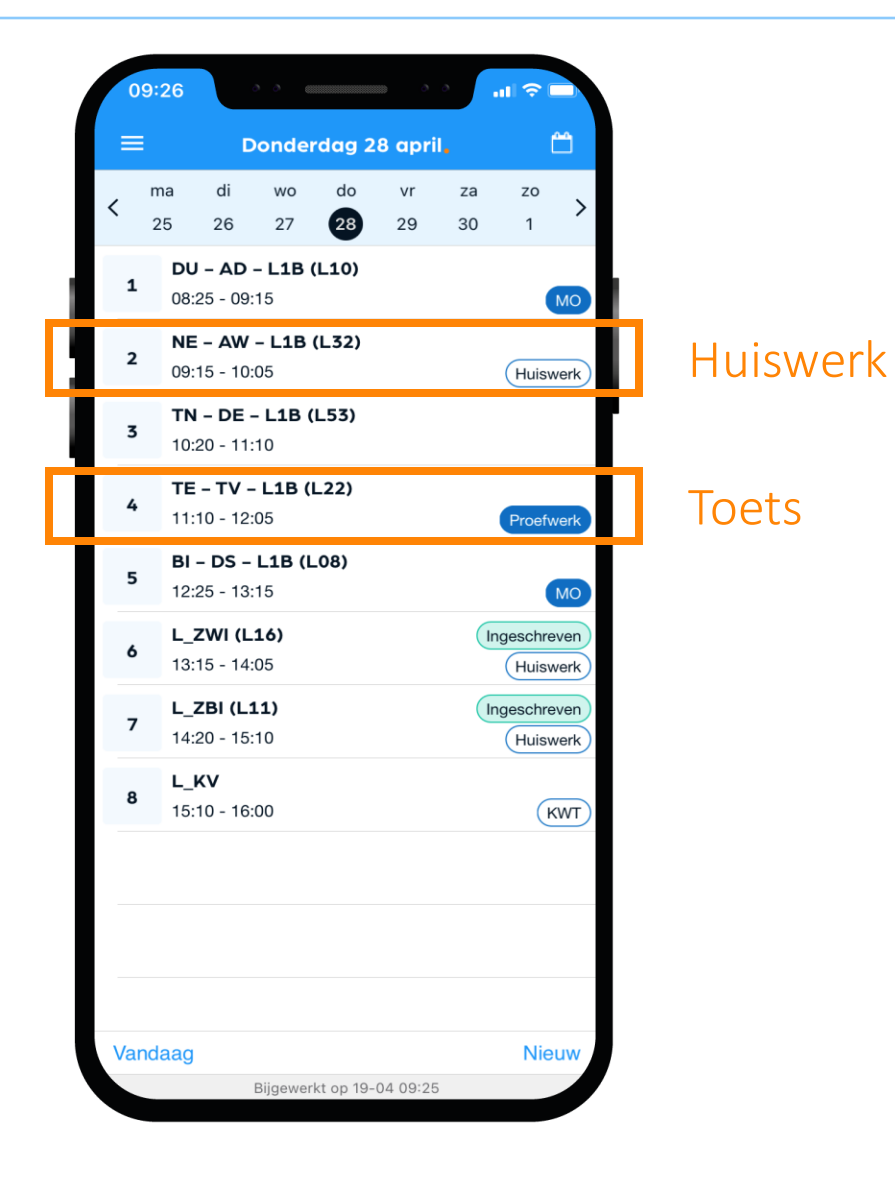

#### Dit is je Huiswerk in de app:

Overzicht Al je huiswerk wat je (nog) moet maken.

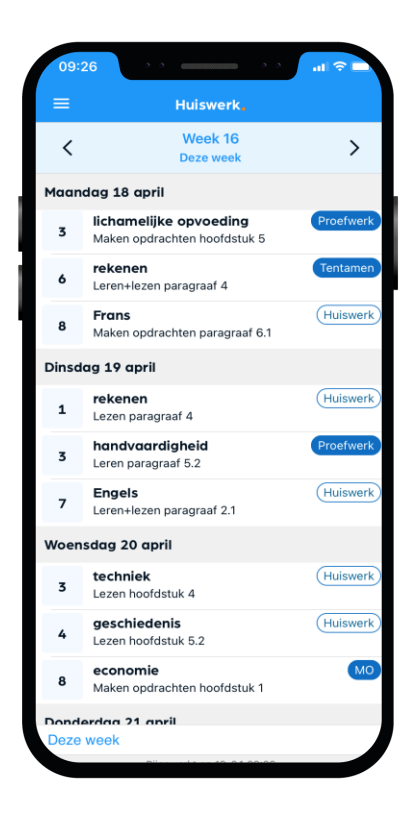

#### Huiswerk gemaakt? Klik dan op het schuifje 'Afgerond'.

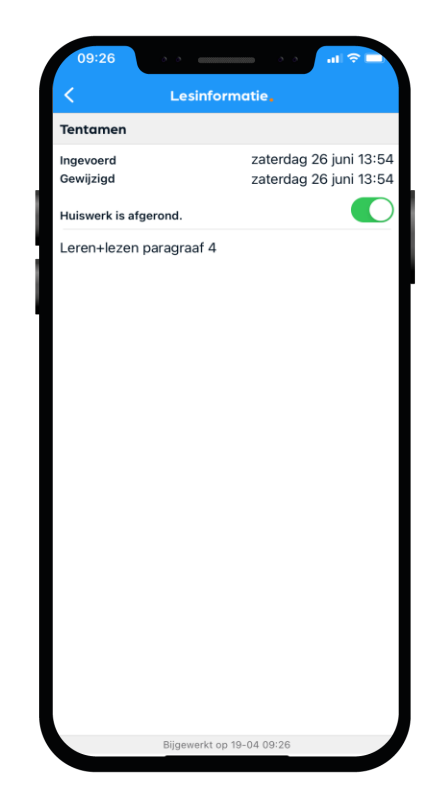

#### Takenlijst

In de takenlijst staan taken die een specifieke deadline hebben, zoals huiswerk of proefwerken. Je kunt ook zelf taken toevoegen.

Een taak kun je opsplitsen in een of meerdere To Do's die je eenvoudig kan inplannen en gekoppeld zijn aan de taak\*.

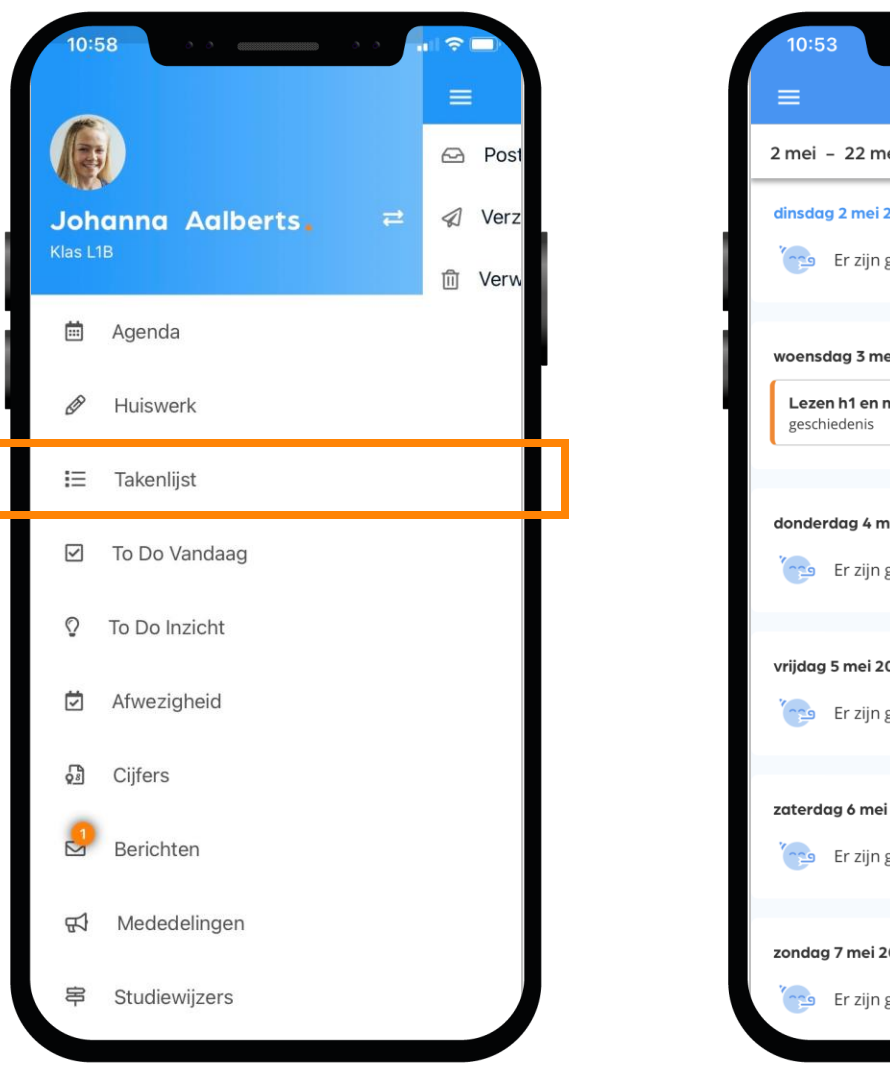

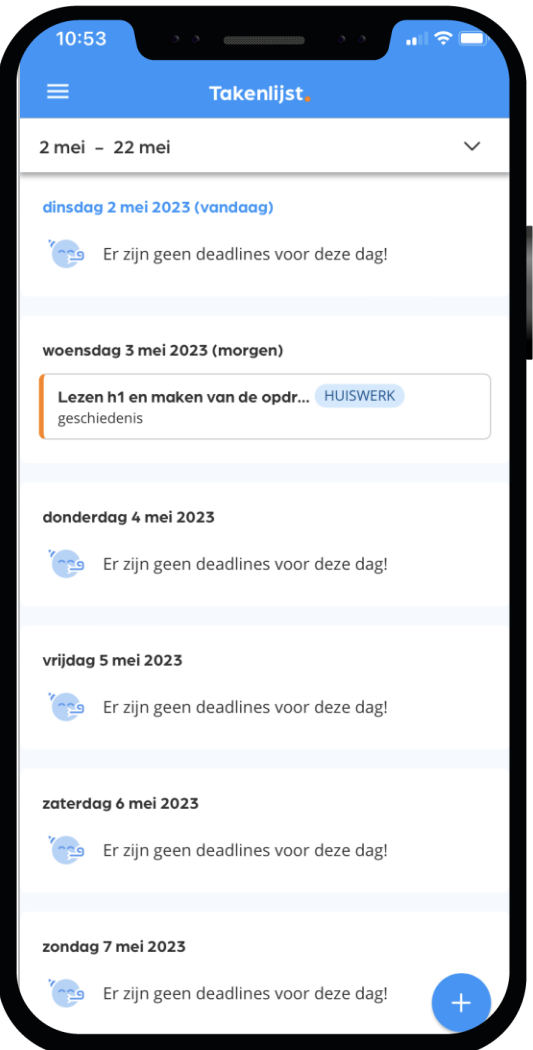

#### **Magister.**

Maak kennis met Magister –mei 2023 \*) De beschikbaarheid van deze functionaliteit wordt bepaald door de school zelf.

#### To Do Vandaag

To Do vandaag geeft je snel een overzicht van zaken die je vandaag gepland hebt om te doen.

Vanuit dit scherm kun je ook To Do's toevoegen aan vandaag\*.

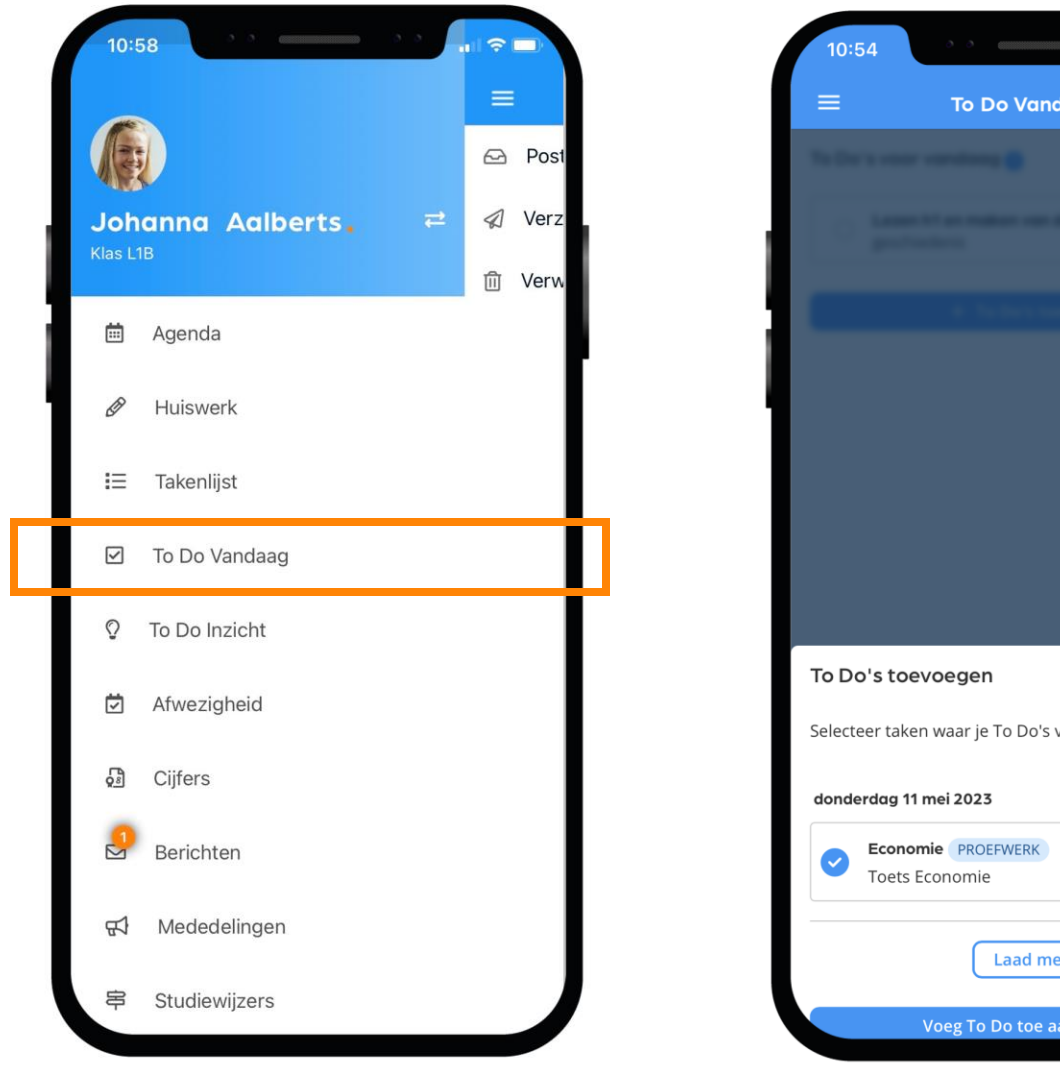

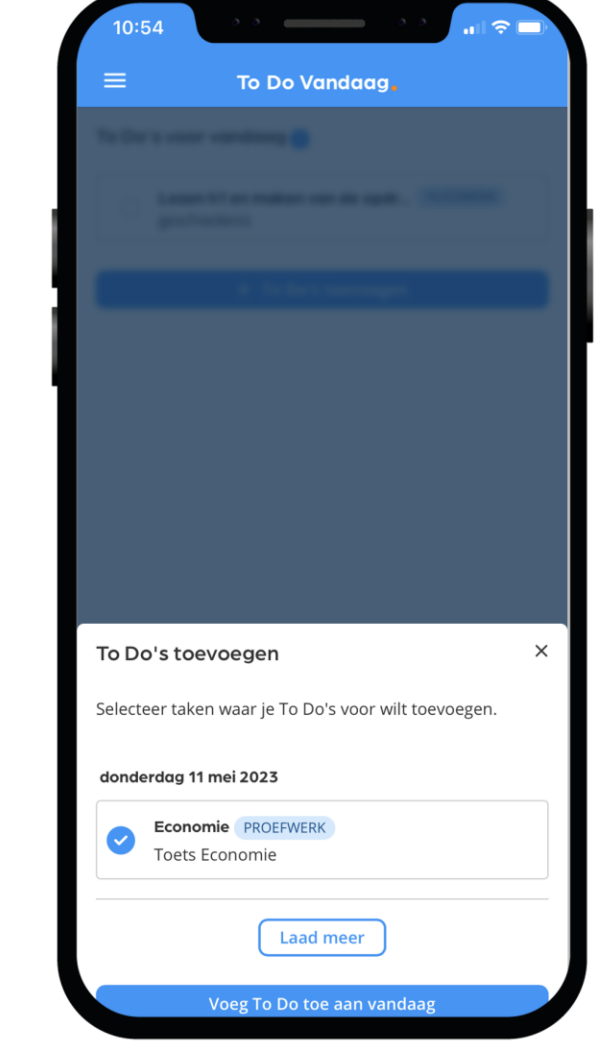

\*) De beschikbaarheid van deze functionaliteit wordt bepaald door de school zelf.

#### To Do Inzicht

To Do inzicht geeft de To Do's en taken aan voor een langere periode en de statu per dag van de taken en To Do's\*.

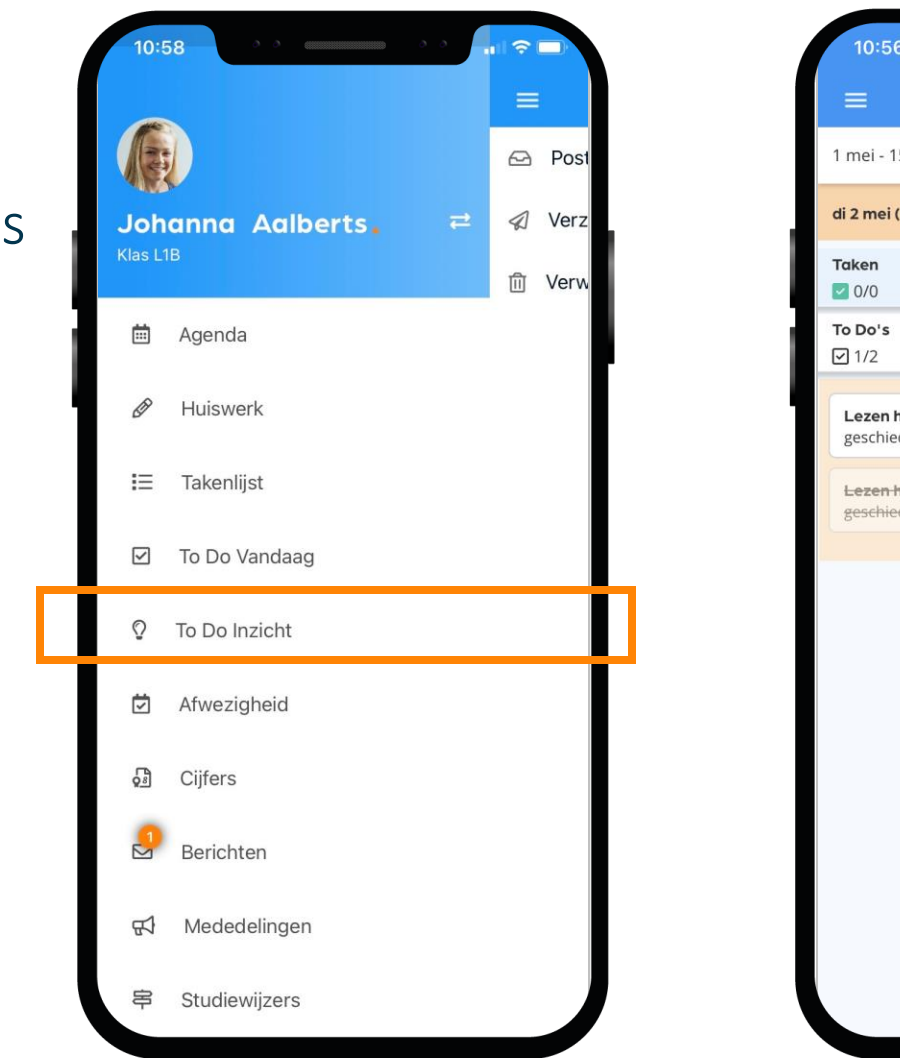

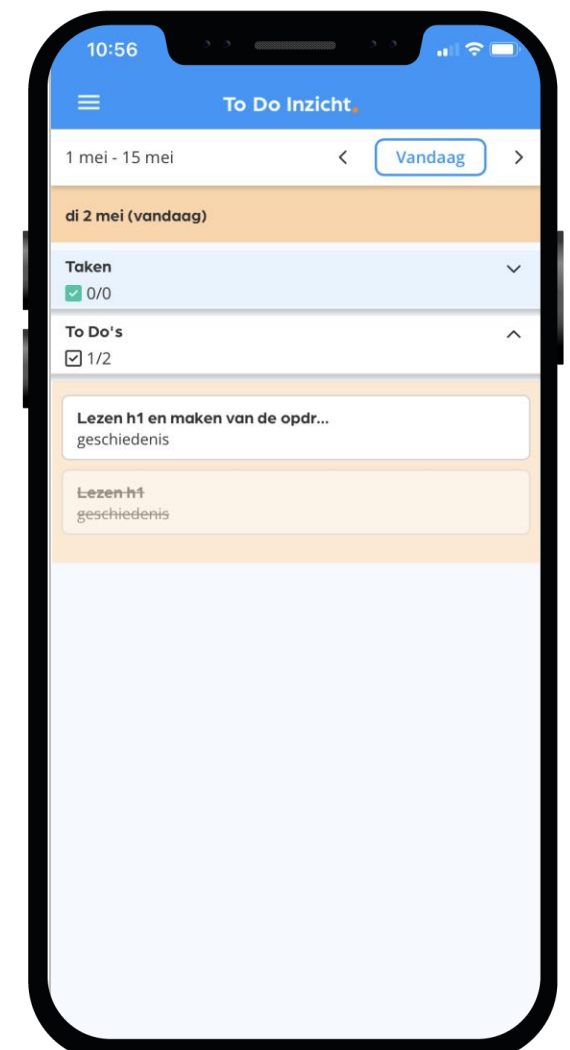

**Magister.** 

\*) De beschikbaarheid van deze functionaliteit wordt bepaald door de school zelf.

# Afwezig of iets vergeten?

Je kunt jezelf niet via de app ziekmelden

#### Ziekmelden moet door je ouders via het onderwijsportaal Vanvolta.

#### Iets vergeten?

Moet je naar de tandarts, was je per ongeluk te laat bij een les of heb je lesmateriaal vergeten mee te nemen? Dan zie je dat zelf ook terug in Magister.

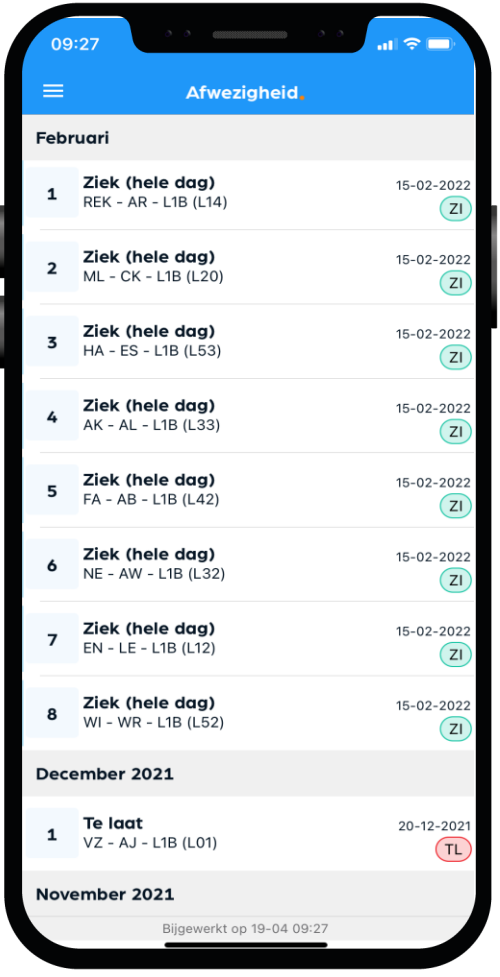

# Dit zijn je Cijfers in de app:

#### Bekijk je laatste en al je cijfers in Magister.

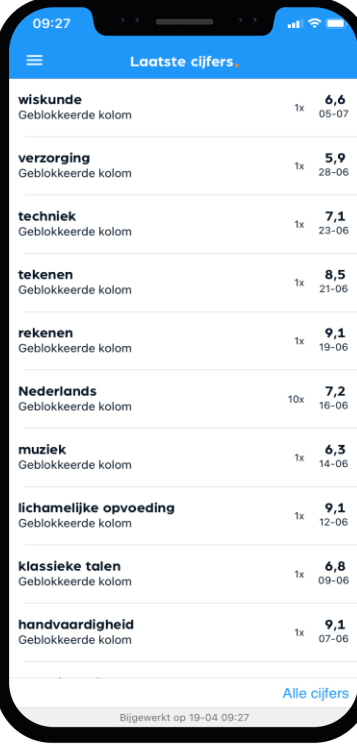

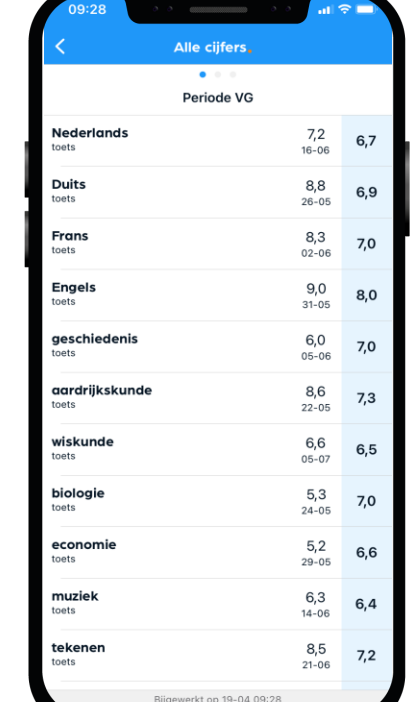

#### Je kunt een melding\* krijgen bij een nieuw cijfer.

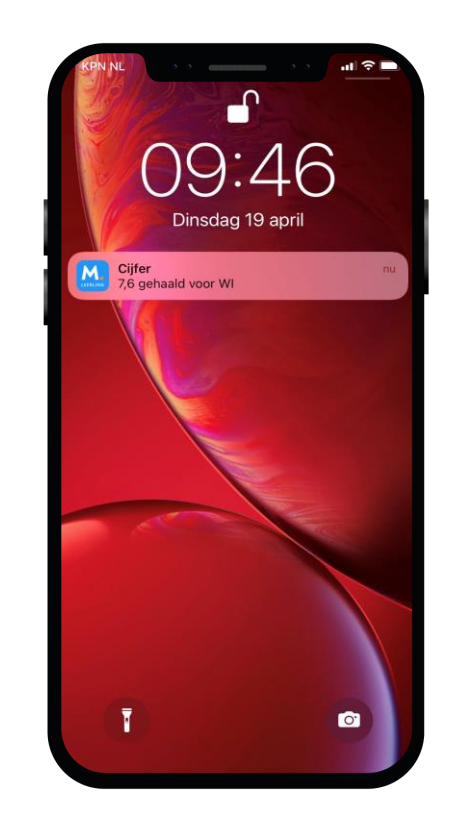

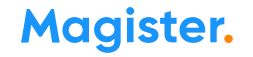

### Dit zijn je Mededelingen in de app:

Porteum communiceert via het Onderwijsportaal Vanvolta met ouders e leerlingen.

De mededelingen app van Magister wordt in principe niet gebruikt.

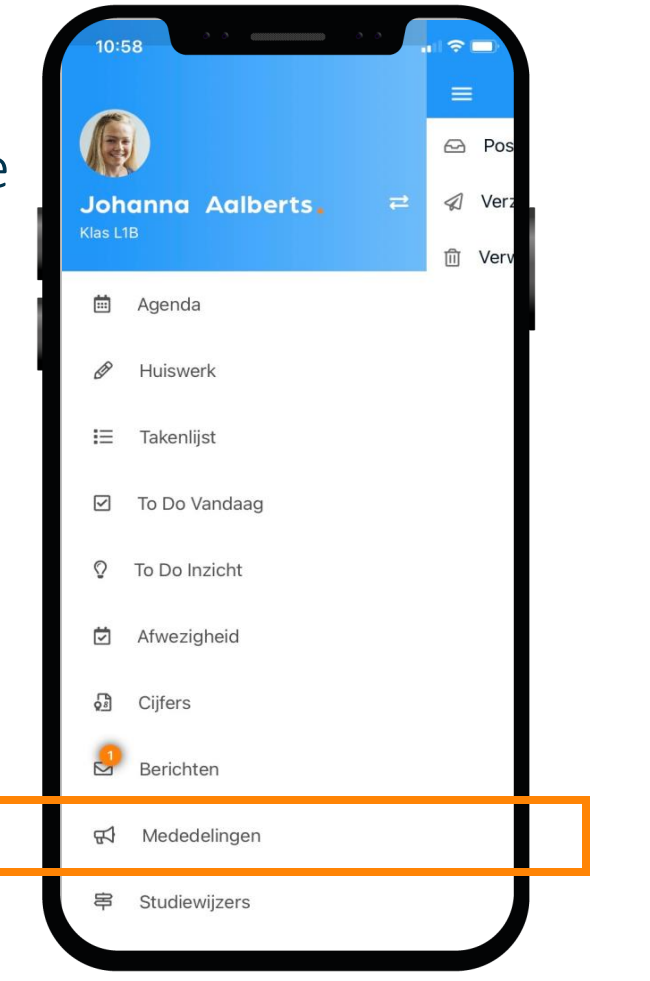

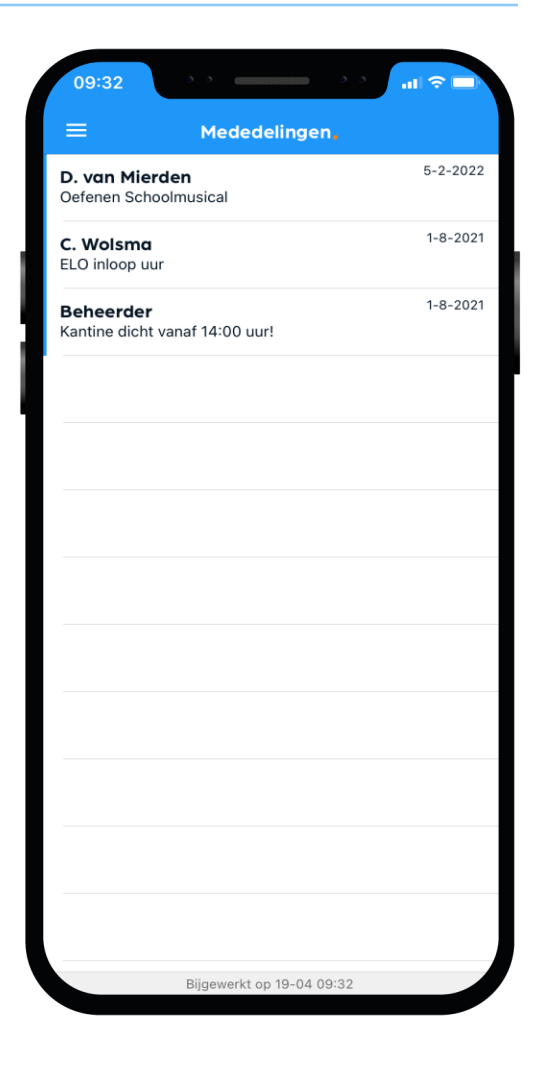

13 Maak kennis met Magister –mei 2023

### Dit zijn je Studiewijzers in de app:

Docenten maken een Studiewijzer zodat je snel alle belangrijke lesstof en de planning direct bij de hand hebt.

Kijk dus naast je huiswerk ook altijd goed in Studiewijzers.

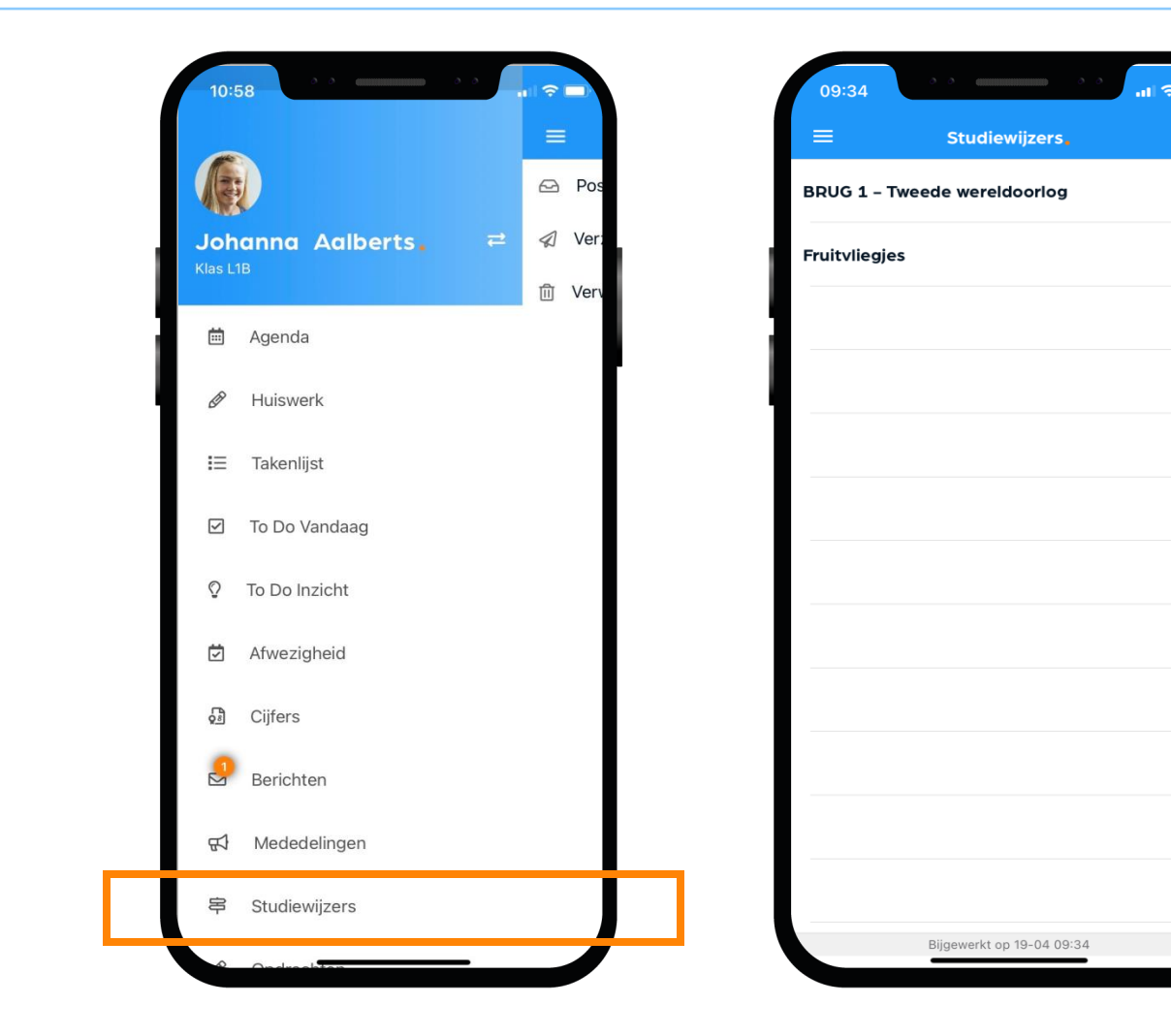

### Dit zijn je Opdrachten in de app:

In het startscherm krijg je een melding als je een nieuwe opdracht hebt of als je bijna een opdracht moet inleveren.

Een opdracht inleveren doe je via Magister Web. Dat is dus niet via je mobiel maar via de PC, laptop of tablet.

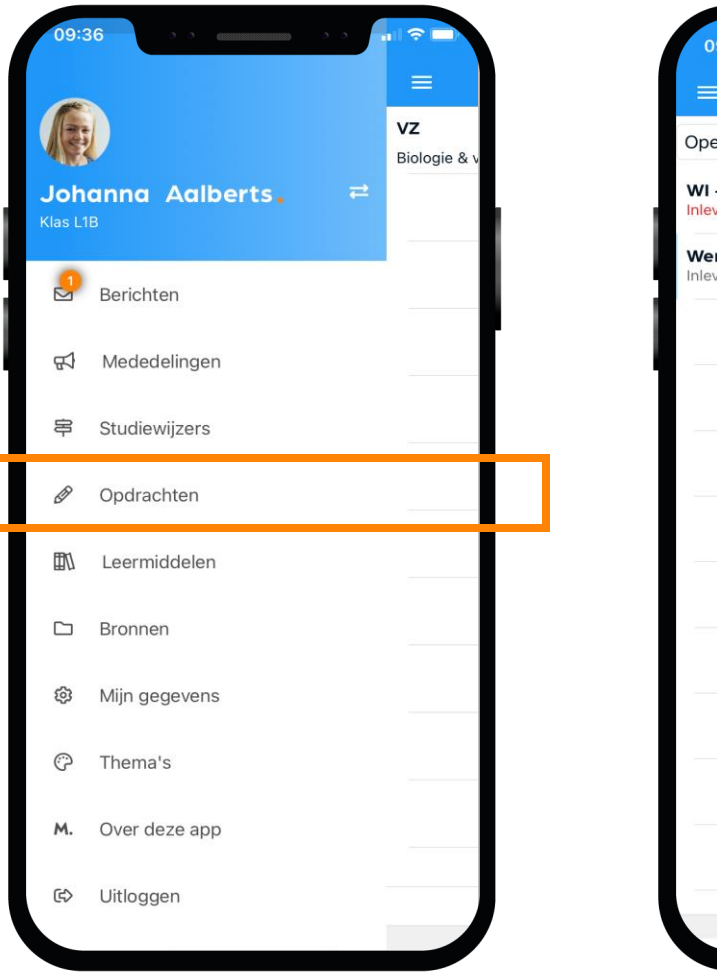

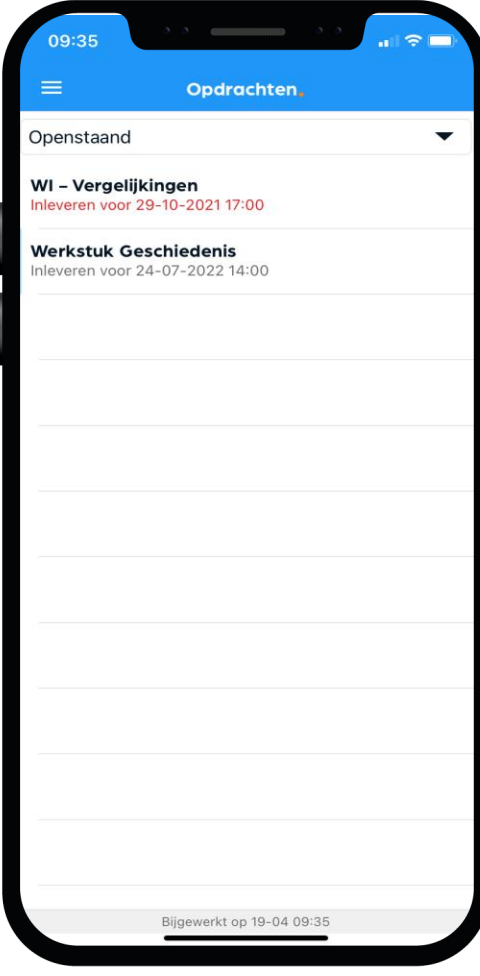

# Dit zijn je Leermiddelen in de app:

Al je digitale lesmateriaal kun je vinden en gebruiken onder de optie Leermiddelen.

Bekijk in dit scherm ook welke schoolboeken je in bezit hebt.

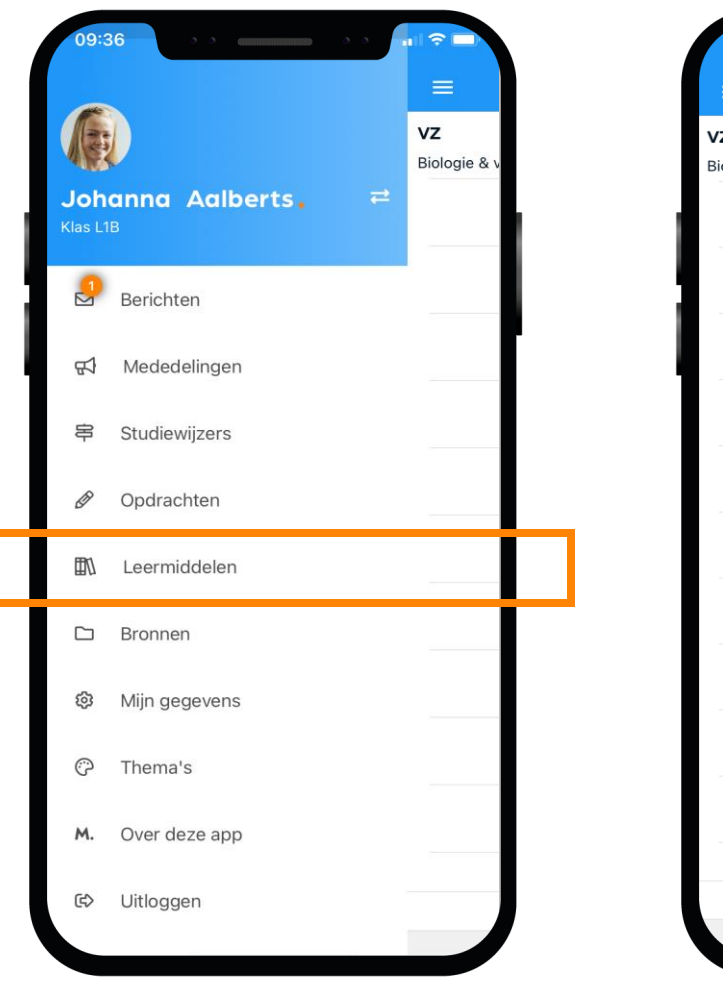

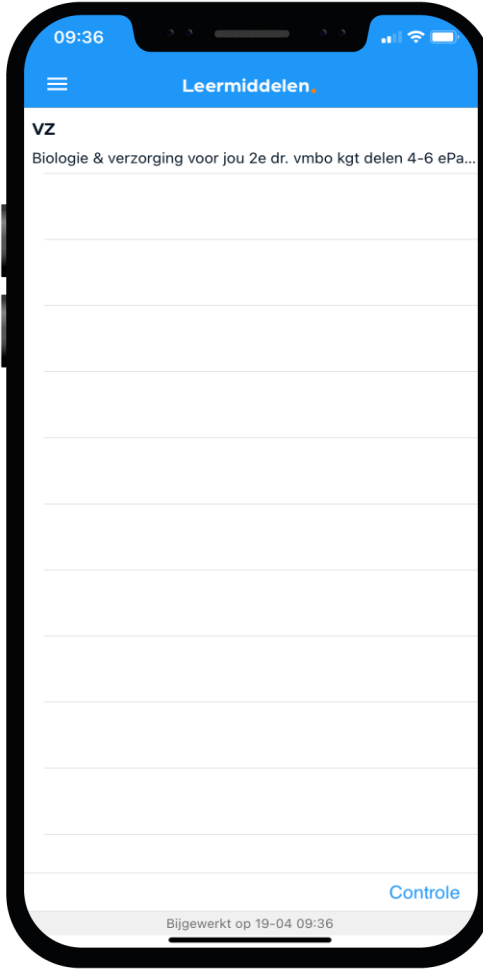

### Dit zijn je Bronnen in de app:

Sla al je schooldocumenten op in de Bronnen van Magister, zodat je er altijd bij kan.

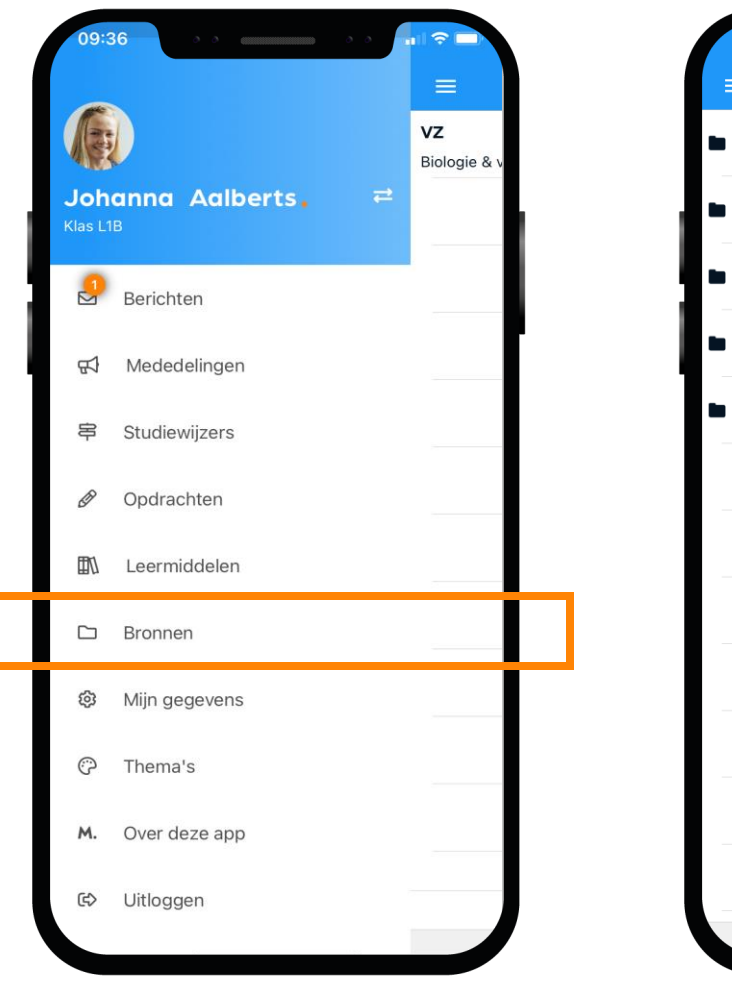

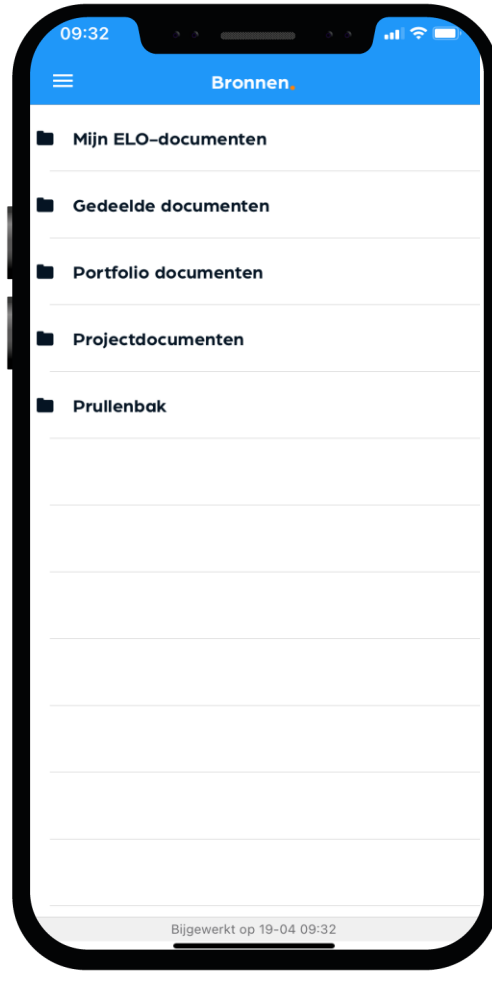

# Dit zijn je Mijn gegevens (profiel) in de app:

#### Bij 'Mijn gegevens' kun je jouw NAW-gegevens en je klas zien.

- Hier kun je ook instellen of je bij een nieuw bericht een notificatie wilt sturen naar je e-mail.
- Vanuit hier beheer je ook je account op de speciale Accountpagina.
- Als je verhuist, geef je dat door aan de schooladministratie. Als zij het verwerkt hebben wordt je nieuwe adres zichtbaar in Magister.

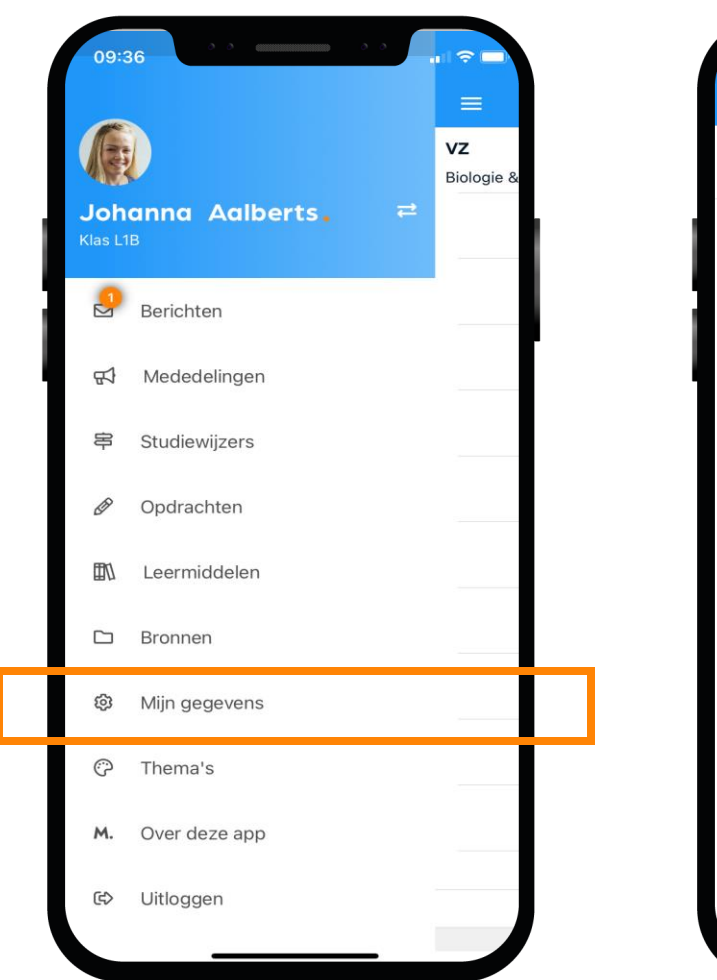

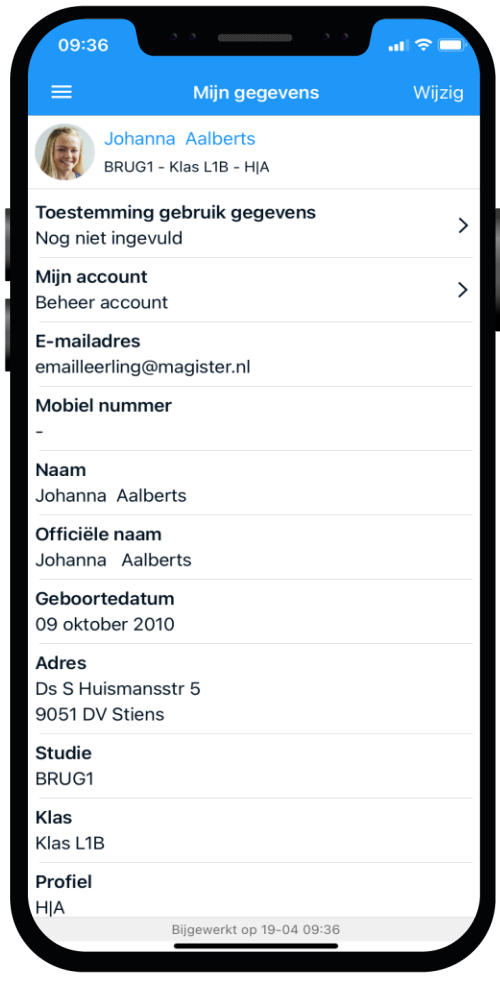

#### Weergave van de app op je telefoon:

In de app zit zelfs een mooie dark modus. Deze kun je in de app selecteren.

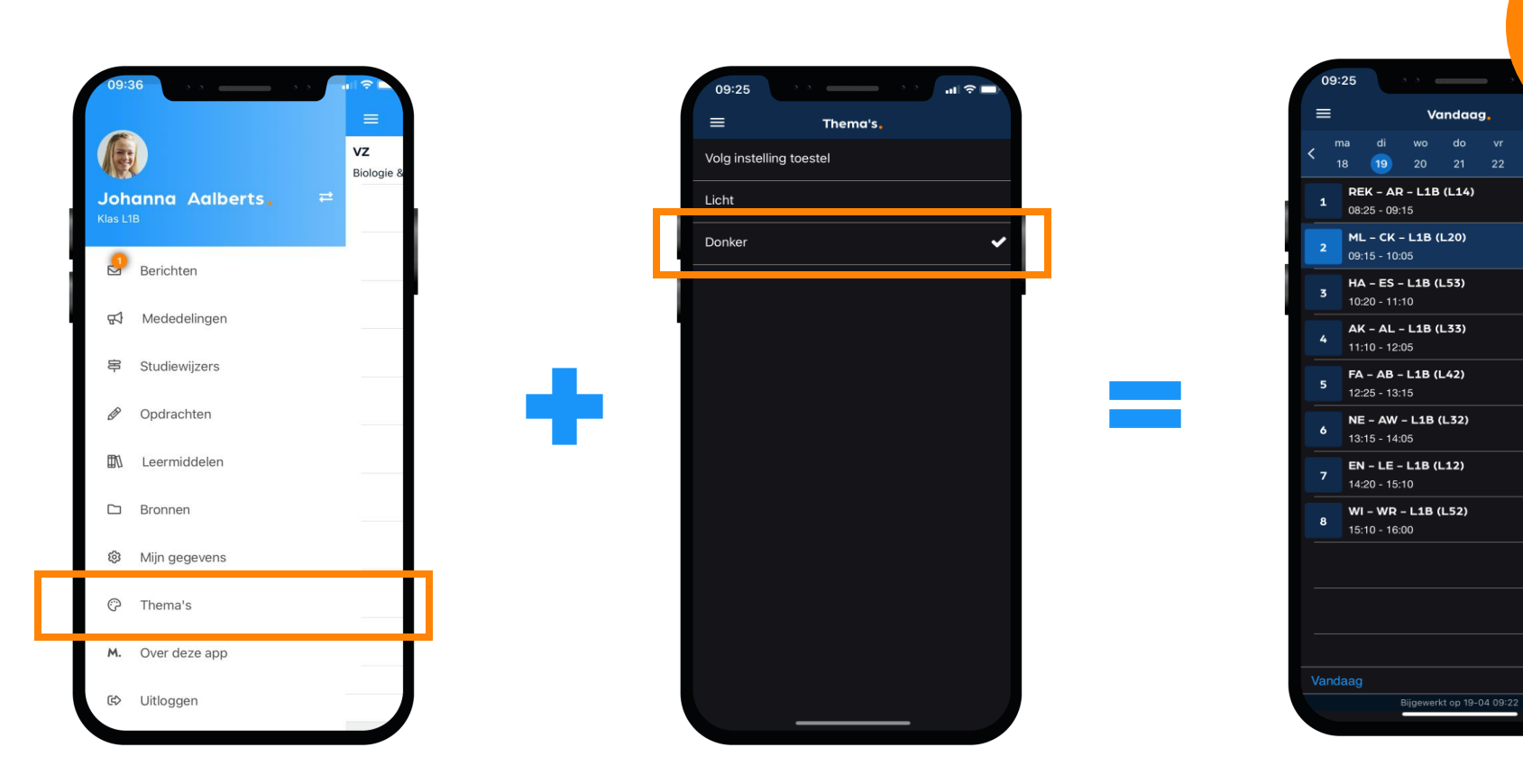

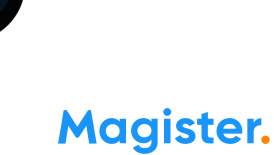

Dark

modus

Huiswerk

**Progfuser** 

Huiswerk